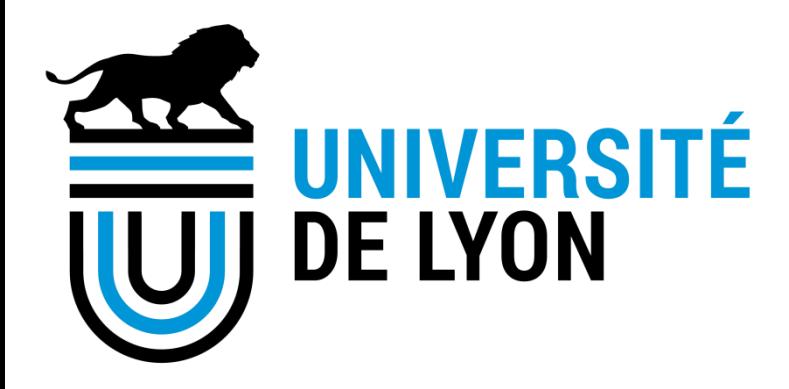

# **Candidater à l'appel à projets** « Les Arts du Campus » sur la plateforme de l'Université de Lyon

### Sommaire

- [Se connecter à la plateforme](#page-2-0)
- **[Déposer une candidature](#page-3-0)**
- **Modifier une candidature**

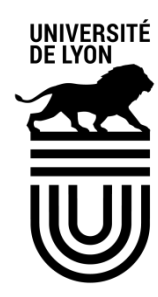

**2**

### Se connecter à la plateforme

 Vous faites partie d'un établissement de la COMUE de Lyon - Saint-Etienne, renseignez directement votre email puis cliquez sur votre établissement :

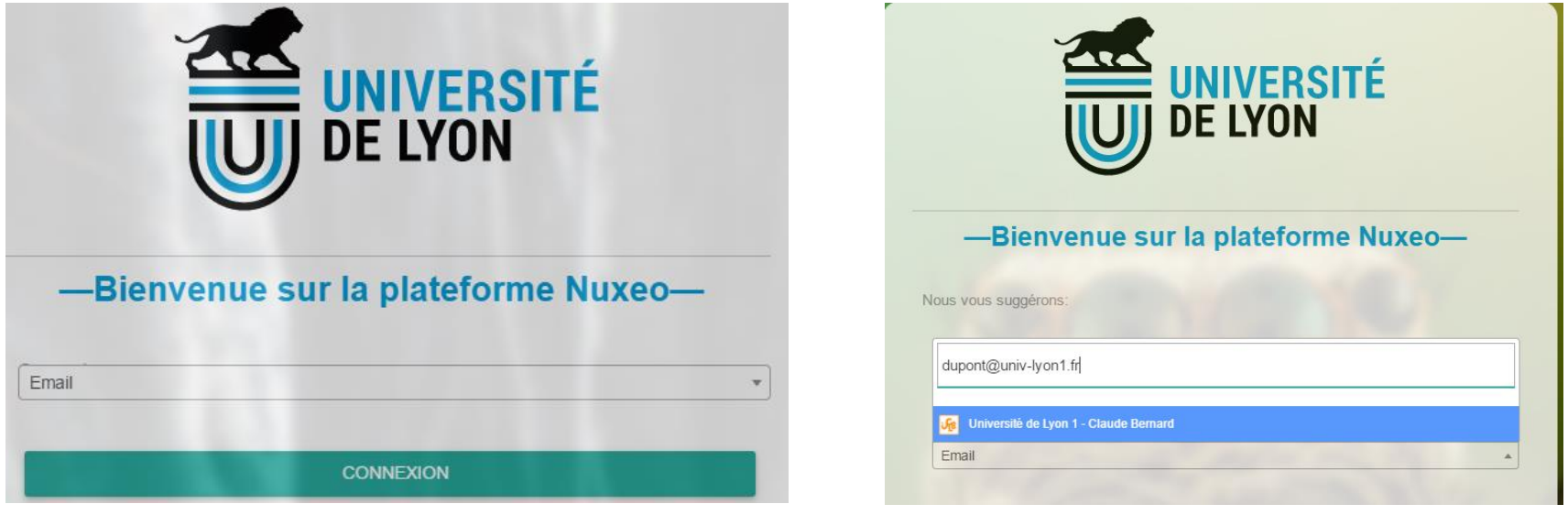

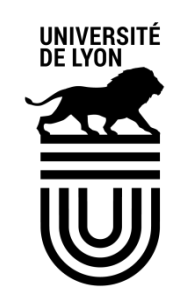

**3**

### <span id="page-2-0"></span>24/01/2018

## Déposer une candidature

 Cliquer sur le lien publié sur le site institutionnel : vous accédez à la page d'information de l'appel à projet.

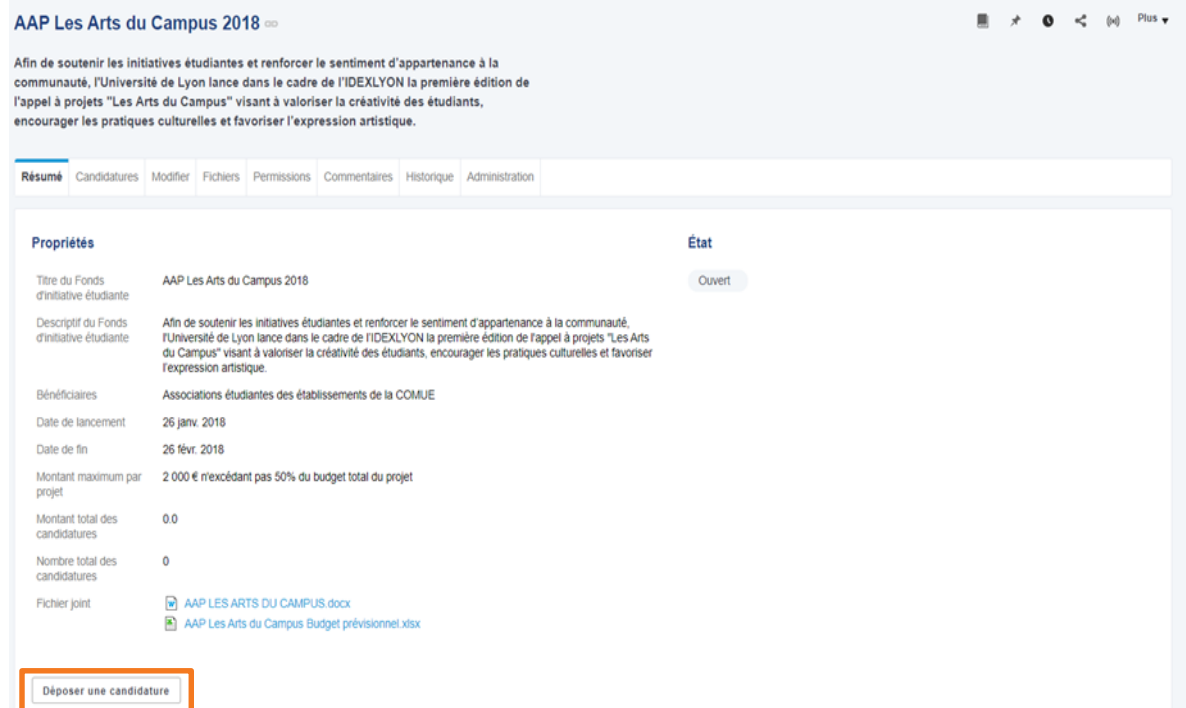

- Cliquer sur «Déposer une candidature».
- $\triangleright$  Remplir le formulaire proposé et insérer les documents obligatoires. UNIVERSITÉ
- <span id="page-3-0"></span> Valider en cliquant sur « Créer » : vous recevrez un mail de confirmation.

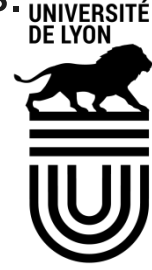

**4**

### Modifier une candidature

- Votre candidature est créée, mais vous pouvez encore la modifier jusqu'à la date de fermeture de l'appel à projets
- Cliquer sur lien présent dans le mail de confirmation de création que vous avez reçu, puis cliquer sur l'onglet «Modifier».

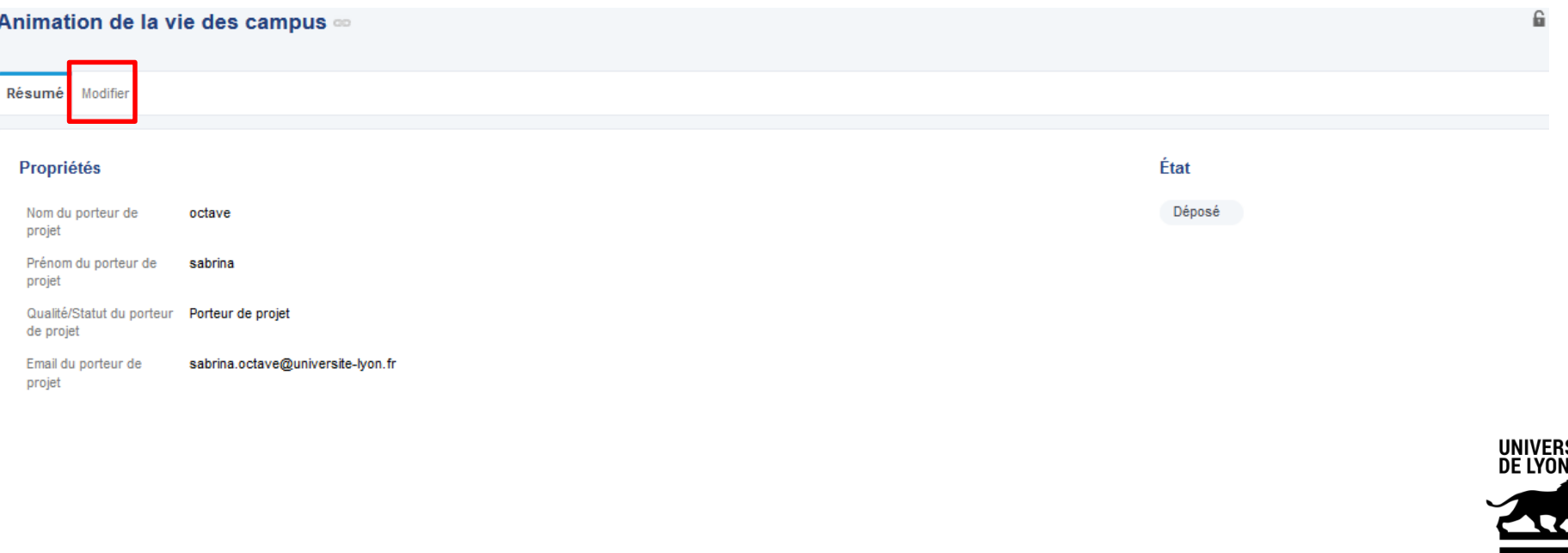

#### 24/01/2018